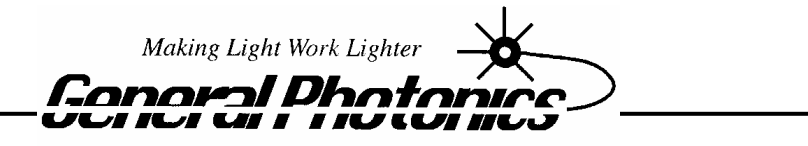

 $C$  o  $r$ por a tion

## PSG-001

## Fiber-optic Polarization State Generator

# **Operation Manual**

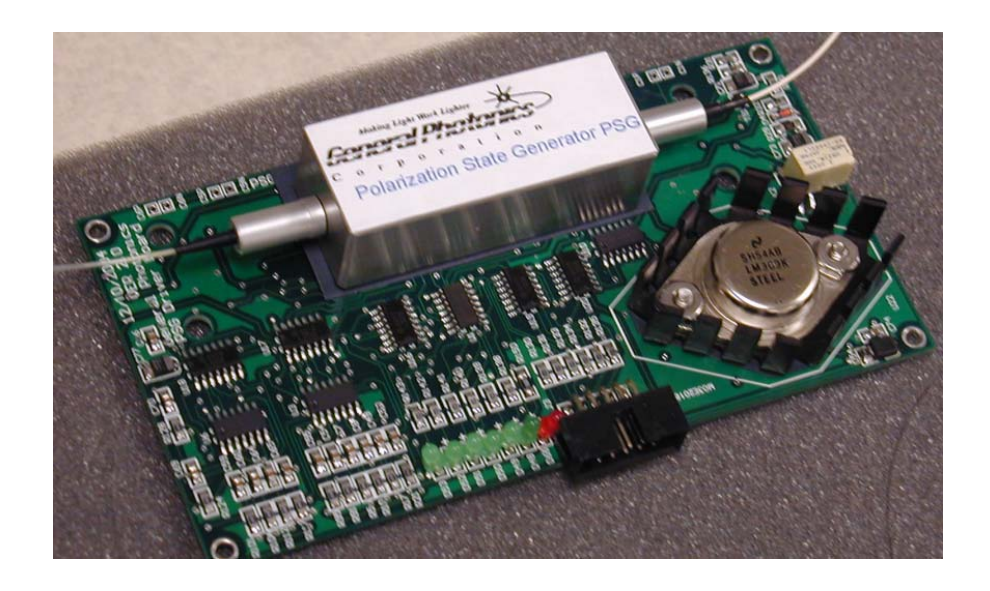

December 02, 2005

General Photonics Corp. Ph: (909) 590-5473 5228 Edison Ave. Fax: (909) 902-5536

Chino, CA 91710 USA www.generalphotonics.com

## **Table of Contents:**

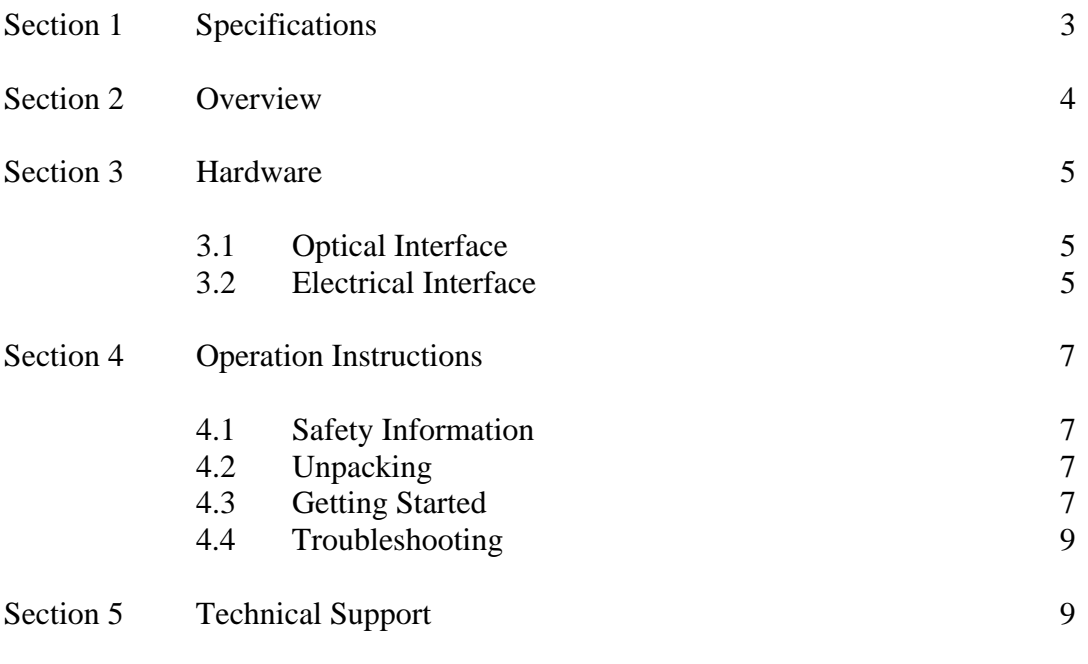

## Appendices

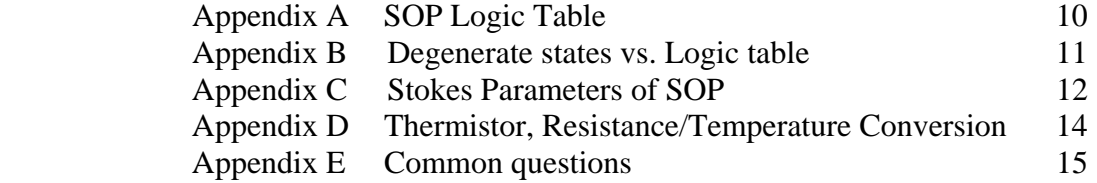

### **Section 1. Specifications:**

#### *Physical Features:*

- Input Fiber Type SM or PM Output Fiber Type SM Power On Indicator Red LED Operation Indicators 6 green LEDs
- Dimensions 135 mm (L)  $\times$  70 mm (W)  $\times$  21 mm (H) Fiber Input Connector FC/PC, FC/APC, SC/PC, or SC/APC Fiber Output Connector FC/PC, FC/APC, SC/PC, or SC/APC Control Interface 10-pin protected header Adapter Cable 10-pin female connector with ribbon cable (for the digital I/O port control option)

#### *Optical Characteristics:*

SOP repeatability  $+/-0.5$  degrees on Poincare Sphere SOP accuracy to targets  $+/-5$  degrees (@1550 nm) Insertion Loss 1.2 dB ( $@1550$  nm)<sup>1</sup> Insertion loss variation 0.2 dB (typical). Return  $\text{Loss}^2$ SOP Switching Speed 250 μs Number of Polarization States 6 Wavelength Dependent Loss (WDL) 0.3 dB (across C-band) Transient Loss (per bit) 0.5 dB (typical) Maximum Power 300 mW

55 dB

### *Electrical Characteristics:*

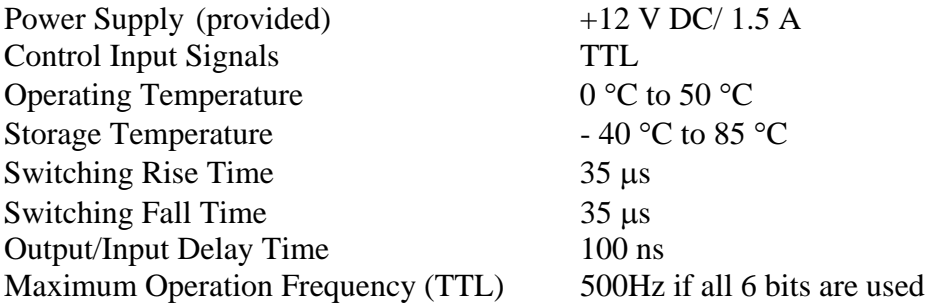

Note:

- 1. Insertion loss is measured when electrical power is turned on. Connector loss excluded.
- 2. The return loss is specified for the PSG only application. Standard modules are designed for both PSG and PSA applications, thus return loss is not specified.

## **Section 2. Overview:**

The PSG-001 is a programmable polarization state generation device designed and developed by General Photonics Corporation. This device is capable of generating 6 distinct states of polarization (SOP) across the Poincare sphere: linear polarization states at  $-45^{\circ}$ ,  $0^{\circ}$ ,  $+45^{\circ}$ , and  $+90^{\circ}$ , as well as right hand circular (RHC) and left hand circular (LHC) polarization states, relative to the axis defined by an internal linear polarizer. The actual output polarization states may be rotated due to the birefringence of the output SM fiber, so the exact SOP locations on the Poincaré sphere of the measurement system may be different from the values above. However, the angular relationship between the generated SOP locations will be the same. The 6 generated polarization states will symmetrically cover the Poincaré sphere.

The PSG-001 is a high speed polarization state generation module with high accuracy and repeatability. Typical applications include polarization analysis, optical device characterization, network characterization, nonlinear optics, light-matter interaction study, etc.

The PSG-001 module consists of an optical head and a drive circuit. The SOP of the output beam is controlled by a parallel 6-bit TTL binary command. The TTL control commands can be generated by either an electronic circuit or a computer. The parallel format assures the highest possible operation speed. There are no moving parts in the optical head. The SOP switching is achieved electronically. The average SOP switching time is about 250 μs.

A common approach for generating a TTL control signal is to use a digital I/O card installed on a personal computer (PC). In this case, a digital I/O card must be purchased either from General Photonics or from a third party and be installed in the computer.

For more general operation, users can apply the desired TTL signal sequences from any logic circuits directly to the input port of the driver board without going through personal computer control.

In this manual, the structure and operation of the PSG-001 are described in detail in Sections 3 and 4. The logic table for obtaining different SOPs is included in Appendix A, and the degenerate states are listed in Appendix B. The accuracy SOP calculation formula is given in Appendix C, while some typical questions with corresponding answers are discussed in Appendix E.

## **Section 3. Hardware:**

The PSG-001 consists of two main parts: the optical module and the electronic drive board.

## *3.1 Optical interface*

- 1. The optical module has two internal fiber pigtails, one for the input and the other for the output. The input pigtail can be either PM or SM fiber, while the output pigtail is usually SM fiber.
- 2. The input and output ports are marked on the front panel of the package.
- 3. Fiber connectors can either be FC/PC, FC/APC, SC/PC, or SC/APC per customer's specifications.

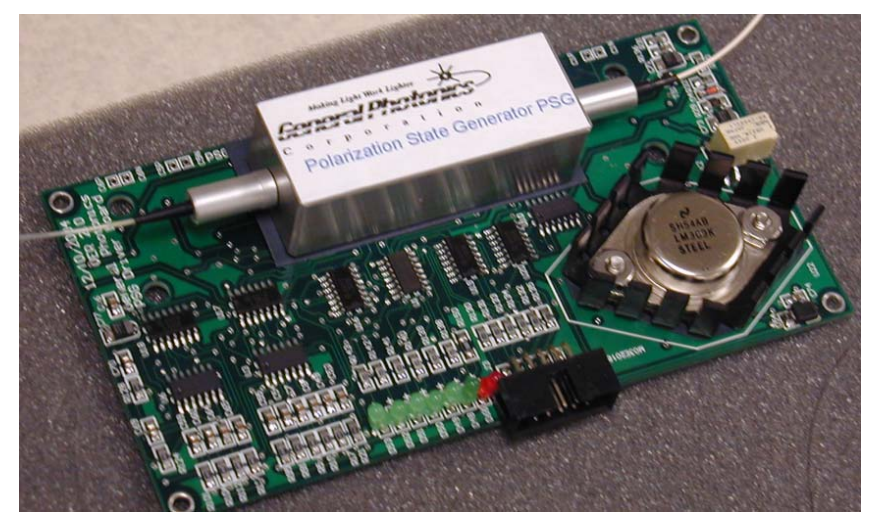

Fig. 1 Photograph of a PSG-001.

## *3.2 Electrical interface*

The  $+12V$  power supply is provided through the 10-PIN connector (pin 1 for  $+12V$ , pin 2 for ground) do not need to be separately connected.

The TTL control signal is connected to the circuit board through the 10-pin male header on the rear panel of the enclosure.

1. The pin connection assignment is illustrated in Fig. 2. Pin 1 is +12 volts. Pins 2, 4 are connected to ground. Pins 5, 6, 7, 8, 9 and 10 are assigned to represent TTL control binary signal bits 1, 2, 3, 4, 5 and 6, respectively, where bit 6 is the most significant bit (MSB) and bit 1 is the least significant bit (LSB).

| Bit5                   | Bit3 | Bit1 | NC | $+12V$ |  |
|------------------------|------|------|----|--------|--|
| v.                     |      |      |    |        |  |
|                        |      |      |    |        |  |
|                        |      |      |    |        |  |
| <b>Service Service</b> |      |      |    |        |  |
| Bit6                   | Bit4 | Di+∩ |    | GND    |  |

Fig. 2 Pin assignments for the electronic input header on the rear panel of the package

- 2. There is a red power indicator LED above the power switch on the front panel. When the external +12V DC power supply is on, this red LED should be on.
- **3.** There are 6 green LEDs to indicate the status of the 6 control bits. A lit LED indicates a logic high ("1") while a dark LED indicates a logic low ("0") Therefore, an instruction command to the optical module can be easily identified by observing the status of the 6 LEDs. **For example, a control signal (111110) (Bit6=1 Bit5=1 Bit4=1 Bit3=1 Bit2=1 Bit1=0) will show a dark bit-1 LED, with the rest of LEDs lit. The bit-1 LED is next to the red power indicator LED.**
- 4. A ribbon cable with a 10-pin female connector is supplied with the module. The ribbon cable is color coded as follows:

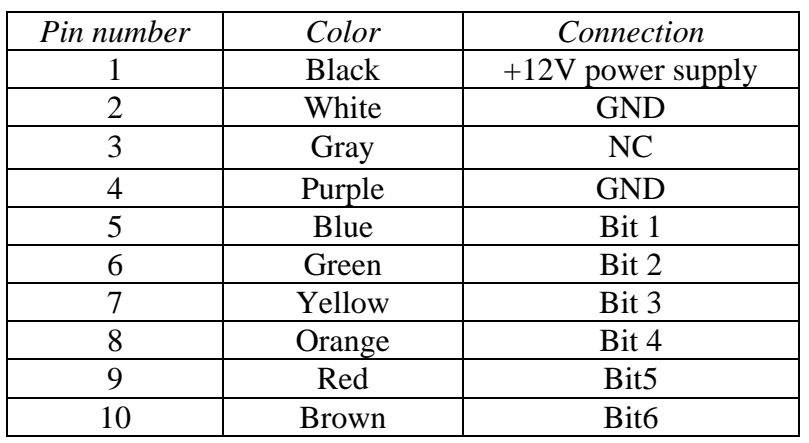

Table 1: Connector pin assignment and ribbon cable color code

## **Section 4. Operation Instructions**

### *4.1 Safety Information*

The PSG-001 is designed for indoor use only. It is important to follow the safety procedures below:

- Turn off the power supply when making electrical connections, such as connecting the ribbon cable.
- Avoid exposure to liquid spills and excessive moisture.
- The PSG-001 board is not user serviceable.
- *To get better stability and repeatability, an external cooling method such as using a fan, is preferred for long-term application.*

The PSG-001 can handle optical power over 300 mW. It is important to avoid looking directly into the optical output port, as this may cause damage to human eyes.

It is important to clean the fiber connectors before establishing optical connections to the PSG-001 module.

## *4.2 Unpacking*

.

Inspect the PSG-001 for any damage due to shipping or transportation. Check the packing list to make sure that all parts and accessories are present.

### *4.3 Getting Started*

Fig. 3 illustrates a typical configuration using a PSG-001 module to generate different SOPs. The control device can be a control circuit with a 6-bit parallel output port, a computer with a parallel port (printer port), or a computer with a digital I/O card. In this setup, we assume that the input fiber pigtail of the PSG-001 is PM fiber. Polarization controller #1 aligns the laser output light polarization to the polarizer at the input of the PSG-001 for maximum throughput. This can be achieved by using this polarization controller to adjust the input polarization to maximize power at the output of the PSG-001 before connecting the rest of the setup. Polarization controller #2 is optional and is used to rotate the output polarization state to a desired point on the Poincaré sphere.

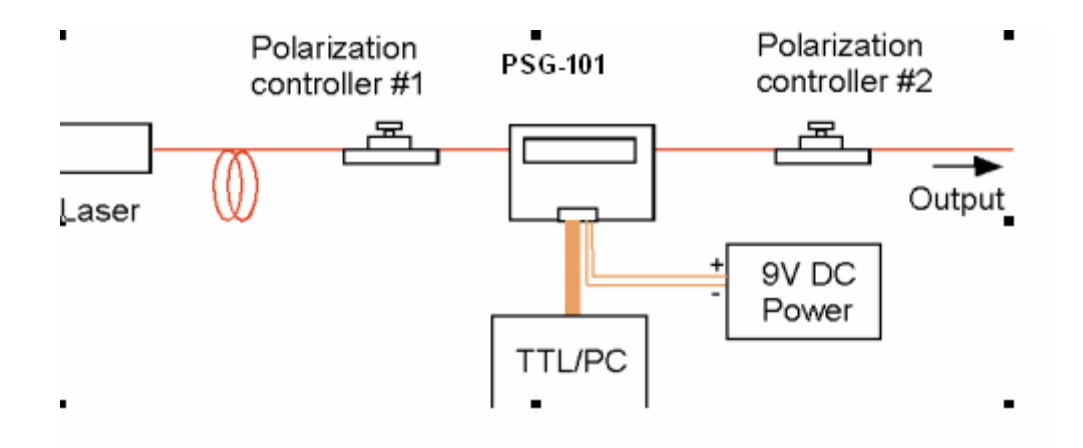

Fig. 3 A typical setup for operating a PSG-001. In this example, the 6-bit control signal is generated by a personal computer and delivered to the PSG-001 module via a digital I/O port.

Follow the steps below to prepare the PSG-001 for operation with a personal computer:

- 1. Connect +12V power supply to the PSG-001.
- 2. Connect wires corresponding to bit  $1 \sim$  bit 6 on the ribbon cable to a digital I/O card output block. Note that 6-bit TTL control signals may also be obtained by other means.
- 3. Connect the ribbon cable to the PSG-001 module. Turn on the +12V DC power supply via the power switch on the front panel. The default setting is that all LEDs will be on. For best SOP repeatability, it is recommended that the PSG-001 be allowed to warm up for 20 minutes.
- 4. Launch control program and test TTL signals according to the logic table in Appendix A. Check whether the 6 green LEDs located on the front panel of PSG-001 are blinking when inputting TTL control signals to the module. The blinking LED indicates that logic highs (LED on) and lows (LED off) are successfully sent to the module from the controller. Otherwise, check the connection to make sure that the module is correctly connected to the computer.
- 5. Launch the optical signal from the input side.
- 6. Start to control SOP values according to the logic table listed in Appendix A. If using the sample setup in Fig. 3, set SOP to RHC polarization state (logic "000000") and check the output polarization using a polarization analyzer. If it does not match, use polarization controller #2 to adjust the polarization to RHC polarization state. Output polarizations should now match the set SOP for all 6 SOPs.

## *4.4 Troubleshooting*

The following table lists some possible problems and suggested solutions.

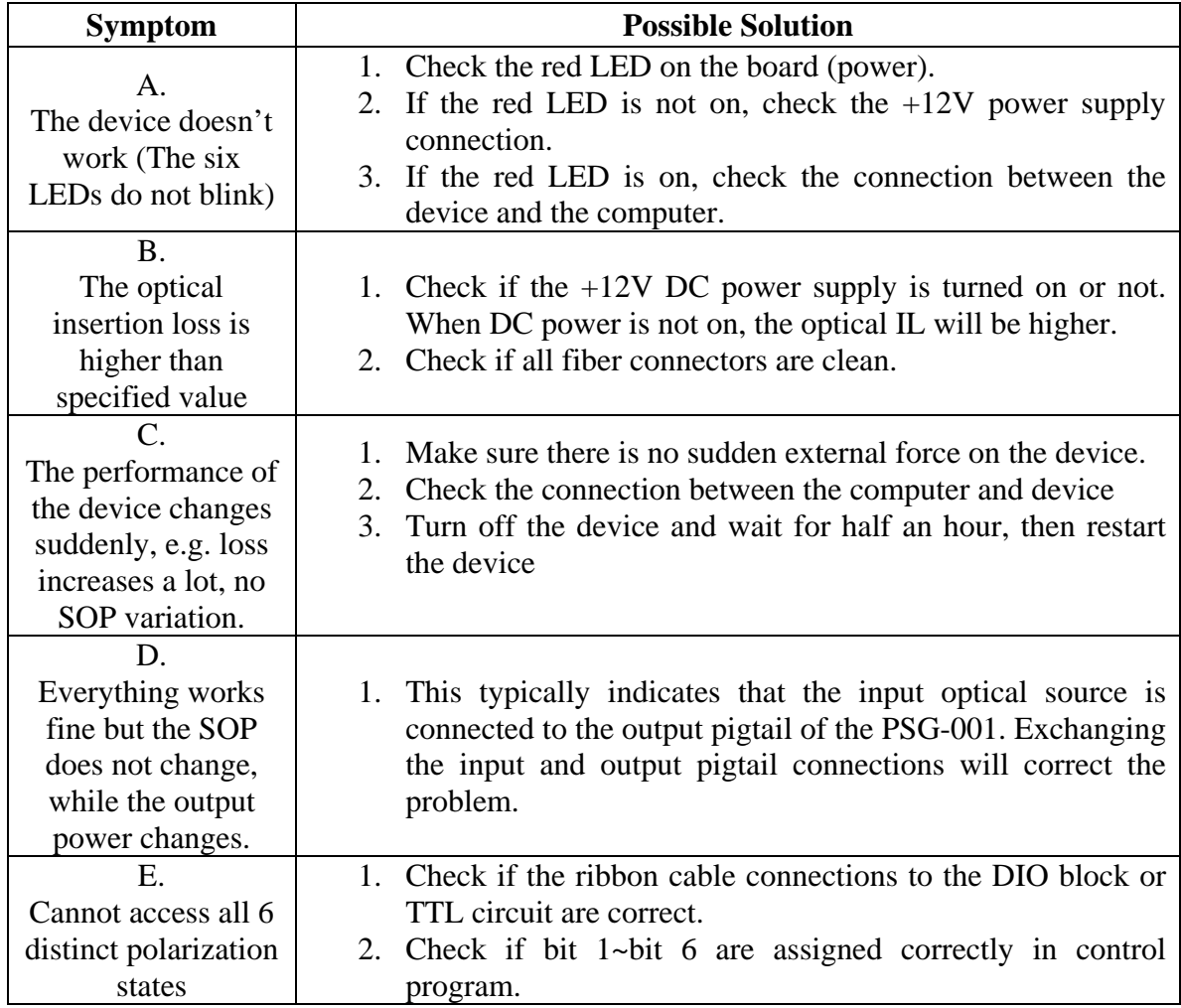

## **Section 5. Technical Support**

General Photonics is committed to high quality standards and customer satisfaction. For any questions regarding the quality and use of the PSG-001, or future suggestions, please feel free to contact General Photonics Corporation at (909)-590-5473 (telephone) or (909)-902-5536 (fax), or by e-mail at  $\frac{info@generalphotonics.com}{info@generalcolors.000}$ . General Photonics will respond to all customer questions within 24 hours during regular business hours. General Photonics can also be reached by mail at:

General Photonics 5228 Edison Avenue Chino, California 91710 USA

### **Appendix A: SOP Logic Table**

A total of 6 distinct SOP states can be generated by 6-bit digital highs and lows, as shown in the logic table below. As described previously, the logic high and low of each bit can be directly verified by inspecting the corresponding LED on the module board. LED "on" represents "1" for the logic table; LED "off" represents "0" for the logic table.

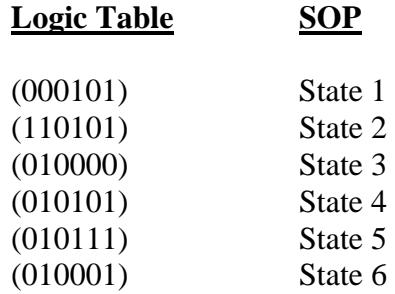

Note that the logic table presented here is not unique for PSG-001 control. It is only one of many combinations that can generate 6 distinct states. There are 64 combinations for 6-bit binary TTL code. However, there are only 6 distinct polarization states (see Appendix B). Therefore, many output SOPs are degenerate or nearly degenerate among the 64 combinations. If the user prefers to select its own TTL logic combinations, a new logic table can be obtained by monitoring output polarization states on a polarization analyzer.

## **Appendix B: Degenerate states vs. Logic table**

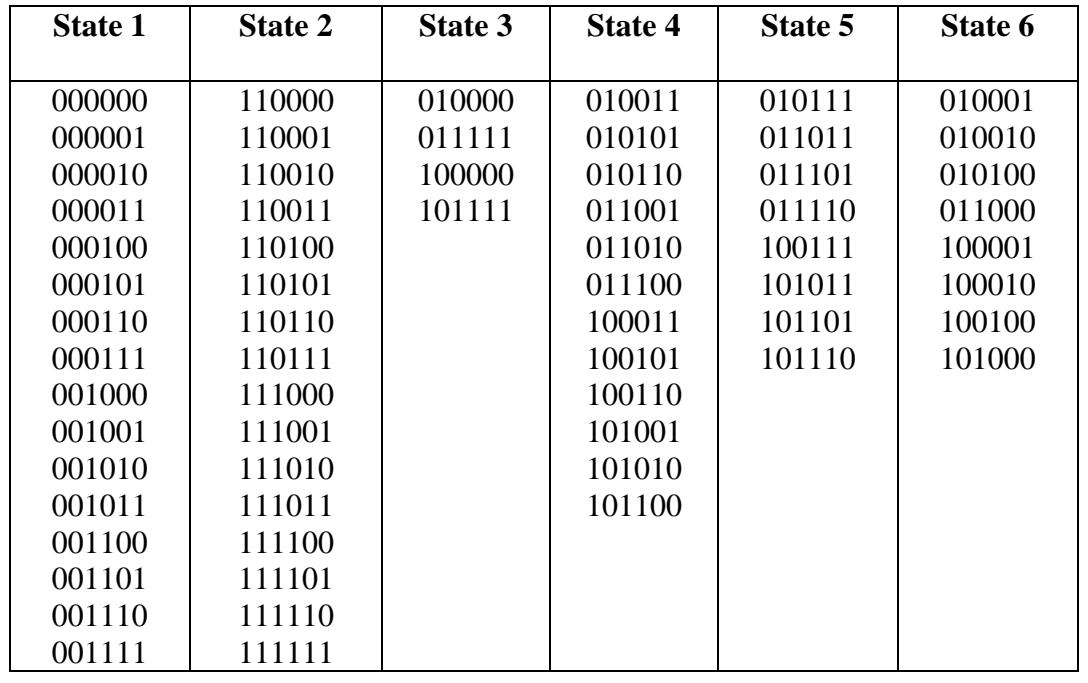

## **Appendix C: Stokes Parameters of PSG Output**

#### **Stokes Parameters of 6-state PSG**

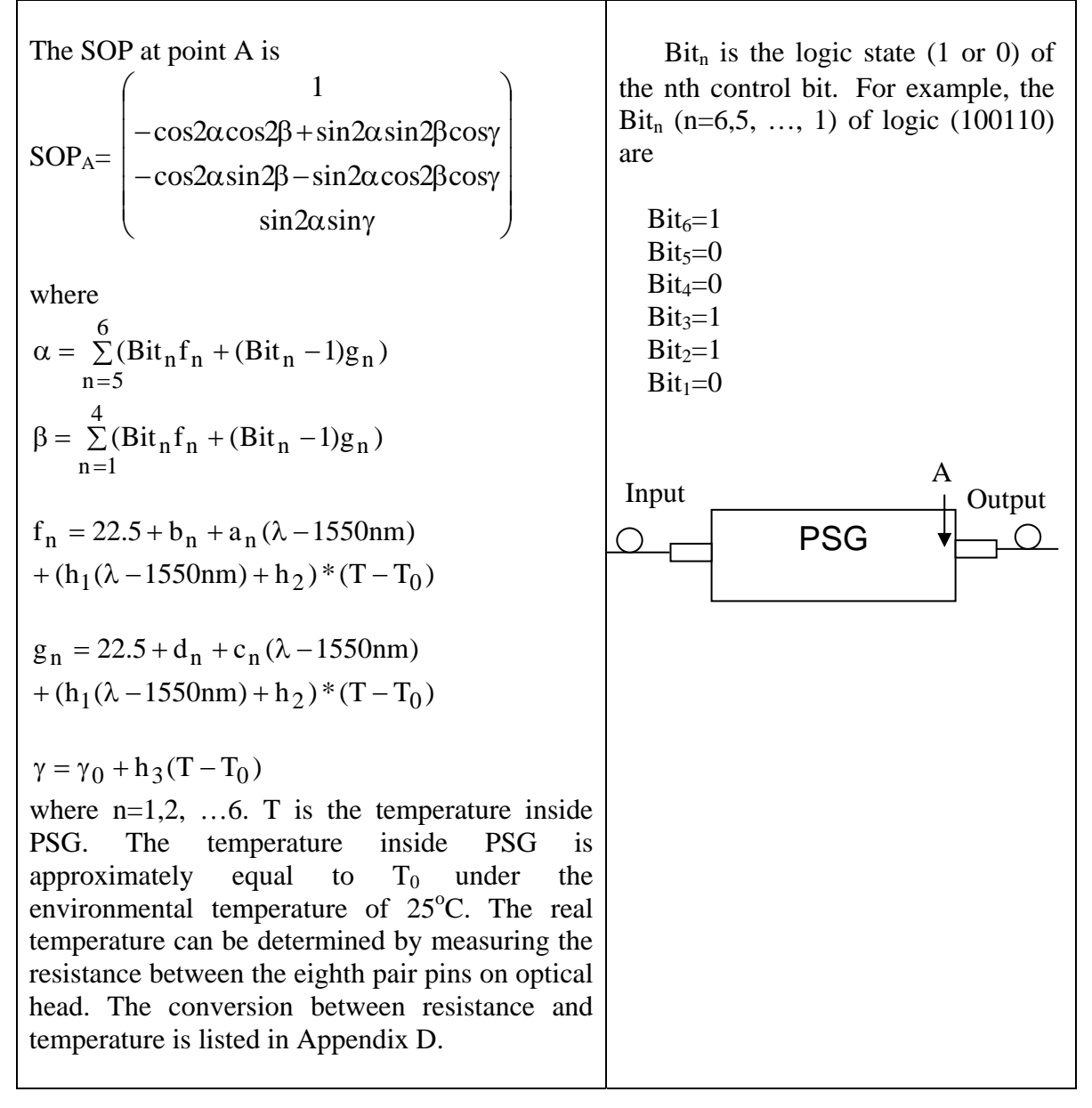

For each PSG module, before assembling the output fiber, the Stokes parameters of all possible output polarization states are measured. The corresponding parameters can be calculated according to the testing results. We then provide these parameters for each PSG. From these parameters, customers can easily know the exact output SOPs without the output fiber according to these given parameters and above formula. Based on these determined SOPs, customers can also easily calibrate the transfer matrix of the output optical fiber or other optical components along the optical path, thus to perform accurate polarization analysis. **Please also refer to the test report for the recommendation of six logic states to generate six accurate and distinctive polarization states.** 

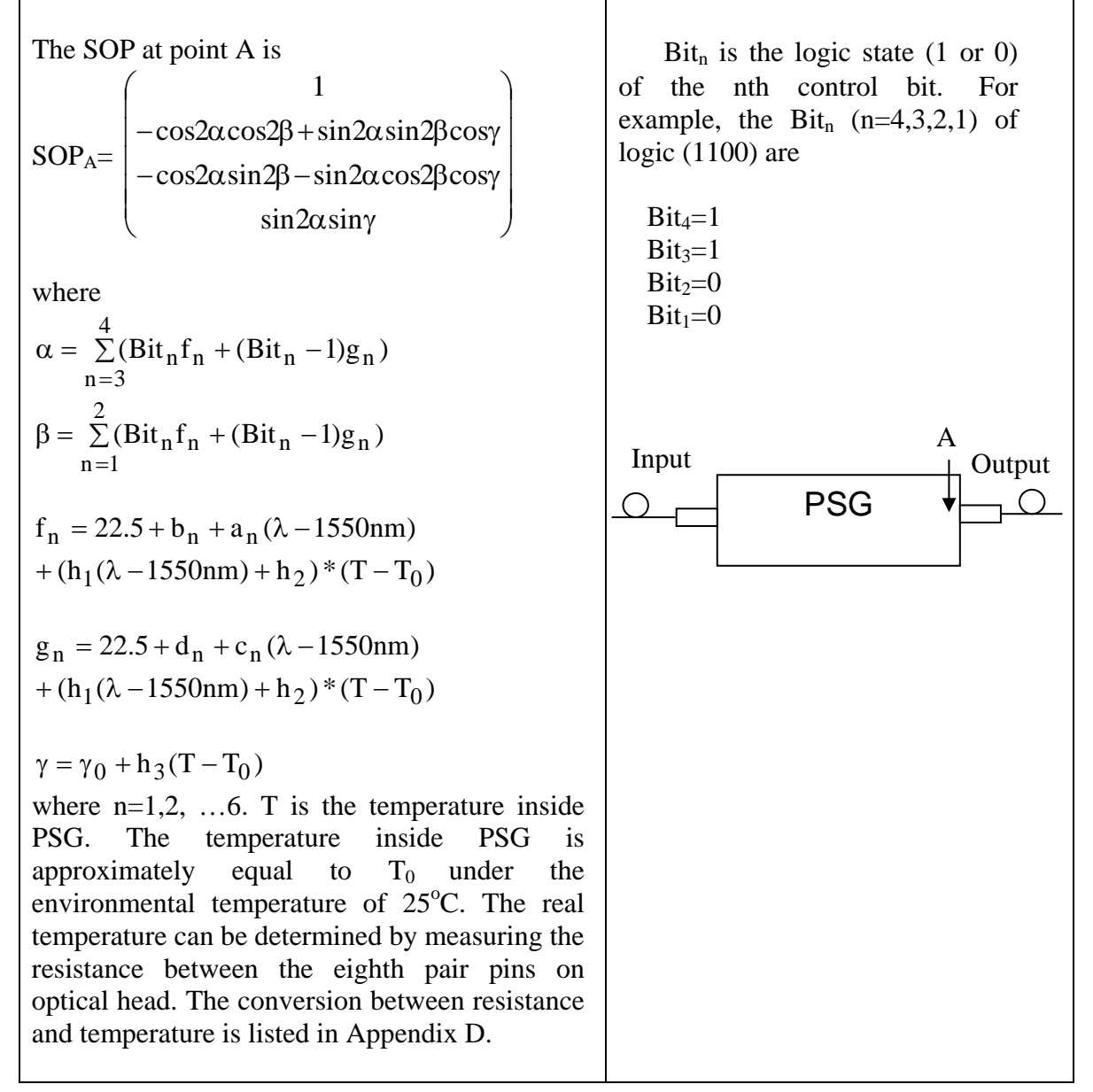

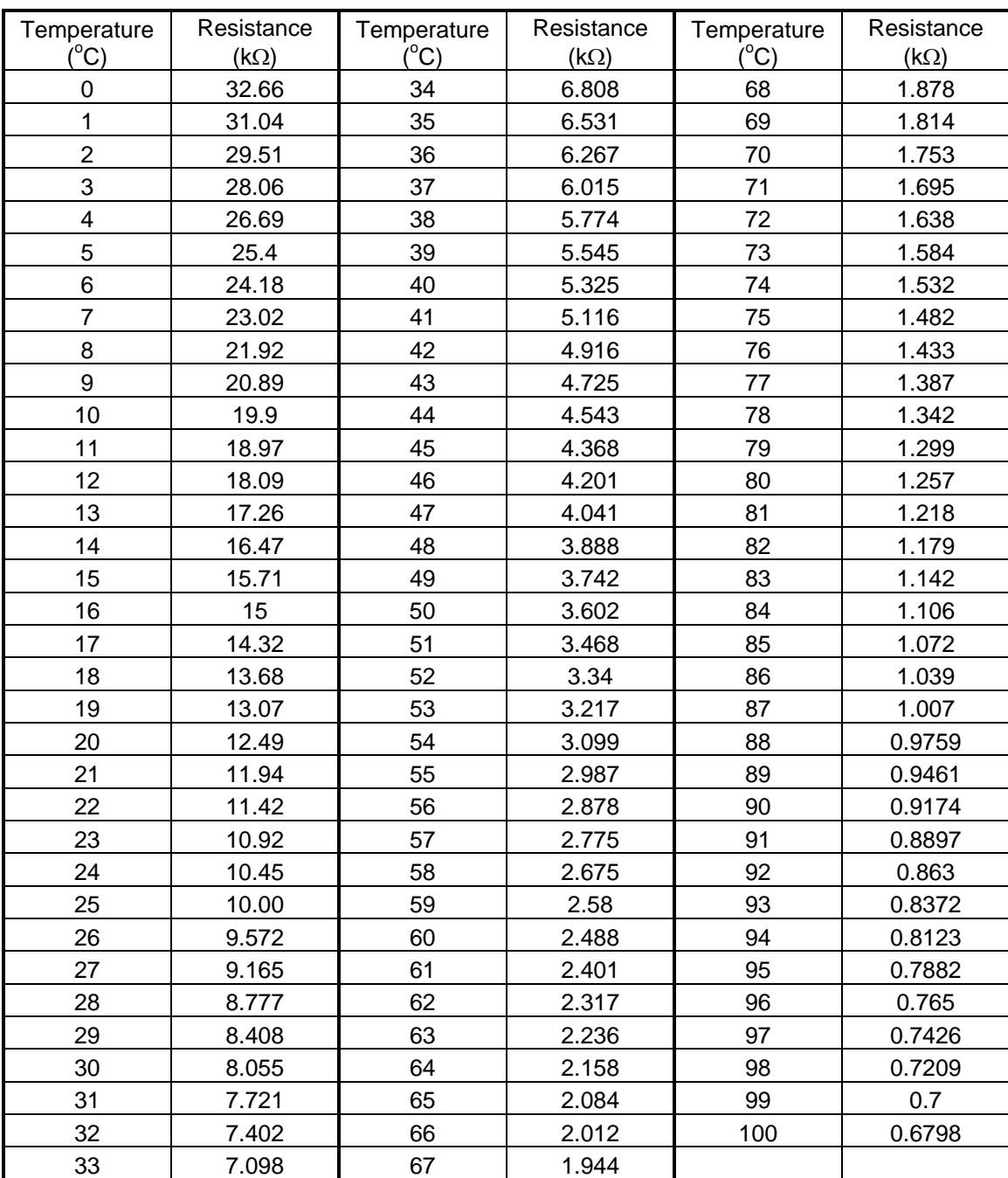

## **Appendix D: Thermistor, Resistance/Temperature Conversion**

#### **Appendix E: Common questions**

#### *1. Questions on Degenerate States*

#### • **Will the degenerate states produce the same SOP?**

*A: Each state is highly repeatable, however, the degenerate states may not provide the exact same SOP, there will be a slight difference due to the imperfection of optical components used inside.* 

#### • **Is the logic table valid for different devices?**

*A: Yes. The same logic operation on different devices will always generate the same (slightly different) output states by the device itself, although the output SMF will disturb (adding another transfer function) the output SOP.* 

#### • **Will the degenerate states have the same wavelength dependence?**

*A: Without the output SMF, the wavelength dependence for the degenerate states will be the same in terms of the slope between the variation angle and the wavelength. Unfortunately, this won't hold when SMF is attached. Thus the slope values for all the states will be provided for each device.* 

## *2. Questions in Orthogonality*

#### • **Will the orthogonality remains at different wavelengths?**

*A: This depends on different states. Some states do keep the orthogonality (slight variation), some do not (normally in linear relationship to the wavelength).* 

#### • **How could we know the variation of orthogonalities for different combinations of states?**

*A: Normally there will be six typical states recommended on the test report for each device, however, there may be some other states that have better performance in terms of orthogonality, General Photonics may provide the detailed report on that for each device per customers' request.* 

#### • **How about the other relationship (e.g. 45-degree)?**

*A: Similarly, this relationship may also change with wavelength (normally in linear).* 

#### • **What's the reason of this variation?**

*A: The real physical reason is the wavelength dependence of MO polarization rotators.* 

### *3. Others*

#### • **Which logic table should we use?**

*A: Please refer the logic table listed on the test report. The user manual only lists several typical ones.* 

#### • **Why our measurement results are different from the test report?**

*A: There may be several reasons. (i) the coordination system is different; Note that all the states are relative in different coordination systems although their relationship keeps constant. (ii) the control logic may be in the reversed order; (iii) The angle we calculated in the test report is the real physical angle between states (half of that on the Poincare sphere).* 

#### • **Can we improve the output accuracy or perform some kind of calibration?**

*A: Using the matrix calculation for several chosen states (even in the case of SMF output), higher output accuracy or calibration may be realized.* 

#### • **What's the difference between 5-state generator and 6-state generator?**

*A: General Photonics provides two versions of polarization state generators, i.e. 5-state and 6-state. The difference between these two versions is the number of magneto-optics (MO) switches inside the devices. The user may take a look at the paper published by our researchers on Optics Letter (June, 2005) about the details. Since the operation procedure is almost the same to both, we did not include the descriptions about 5-state generator. If the user has any question about that, please feel free to contact our company.*